## **Google Earth Parkland Events Task Force**

- Metropolitan Parks (from task force list) (yellow pins)
- Existing Special Event Venus (yellow pins)
- Top 4 Alternative Proposed/Draft Venus (green pins)

## **Web based map -**

<https://www.google.com/maps/d/edit?mid=zGW9TtUv4S24.k5s6LdXsoWYQ&usp=sharing>

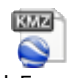

## **Google Earth App –** Task Force.kmz

## **Directions If You do NOT have Google Earth app installed on your computer:**

Save the attached "task force.kmz" file on your computer. Remember the saved location!

- 1. Open Google Earth via web browser, or install Google Earth on your desktop.
- 2. Once installed, and set up per your needs, go to:
	- a. Go to File, Open (see below).
	- b. Navigate to the location of the "kmz" file, and select it.
	- c. The locations will open in your Google earth browser.

If you already have Google Earth installed, you should be able to click on the "kmz" file and it should prompt Google earth to open with the locations.

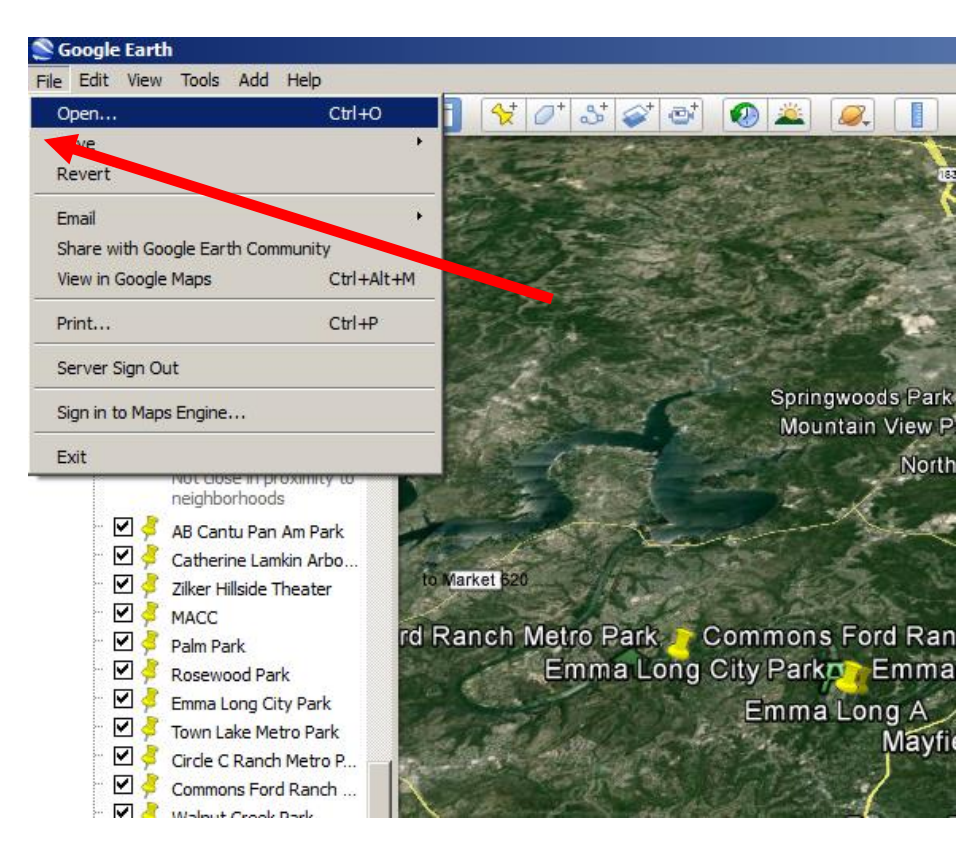